# **Handling-short-instruction V1.0 for**

# **ALF-UA industrial Wifi-router**

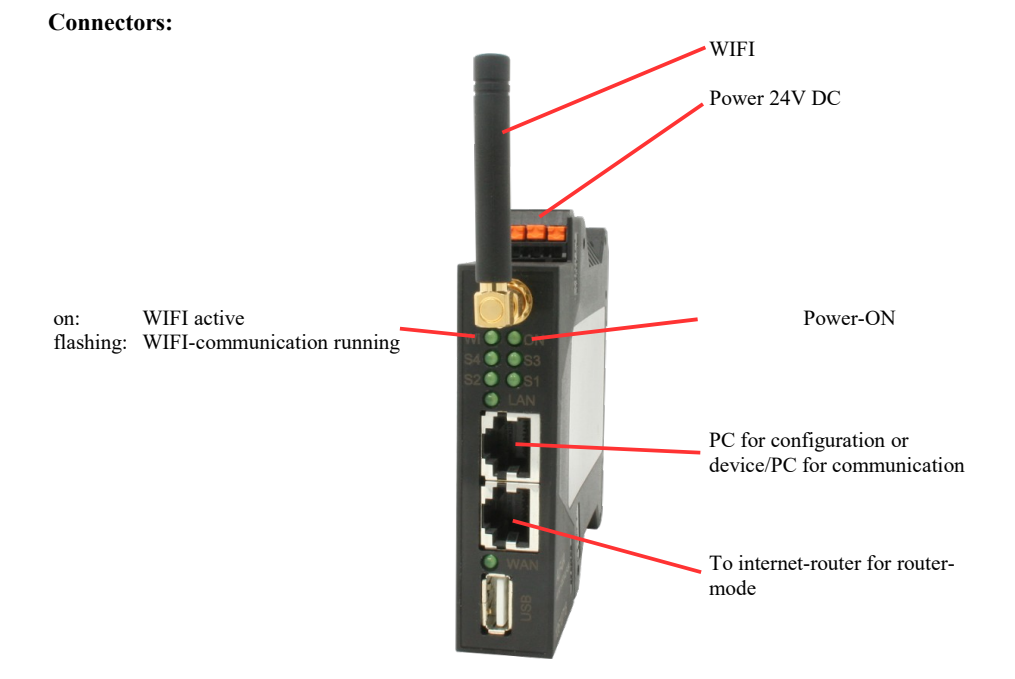

## **Power connection:**

 $24 \text{ V} \text{ DC} \pm 20\%$ <br>1.2W Voltage:<br>Power:

## **Pinning voltage connector:**

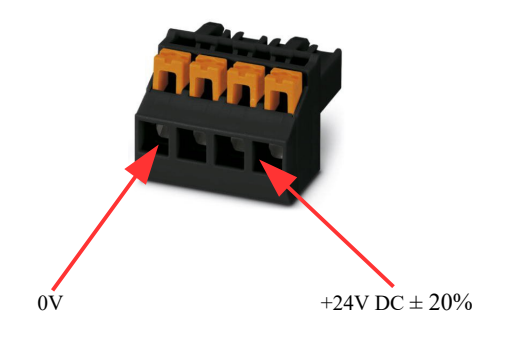

#### **Initial start-up:**

- ALF-UA creates a WLAN network with an SSID "ALF-UA" with active DHCP master (laptop is automatically assigned an IP address)
- Connect laptop to this WiFi network and open with browser webserver with IP: http://192.168.2.1

#### or

- Connect the PC to the LAN port using a LAN cable
- PC must be in the 192.168.2.xxx subnet
- Open with browser the webserver with IP: http://192.168.2.1

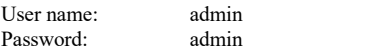

#### **Home page :**

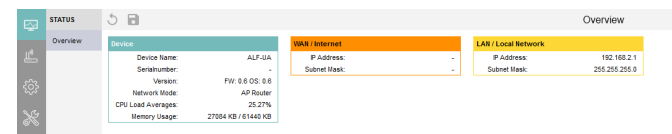

### **Menu network :**

4 operating modes are possible with the ALF-UA :

- AP Router is an access point with LAN and WAN port (separate subnets)
- AP Bridge is ACCESS-Point with 2 LAN sockets (WIFI and LAN sockets bridged)
- Client Router is WIFI client with LAN and WAN port (separate subnets)
- Client Bridge is WIFI client with 2 LAN sockets (WIFI and LAN sockets bridged)

==> Access point opens a WIFI network, client connects to an existing WIFI network .

All 4 modes can be parameterized and saved in parallel, you determine which mode is active :

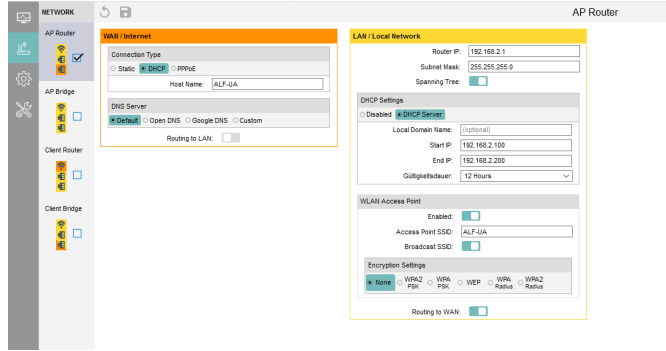

You need the following modes for the following situations :

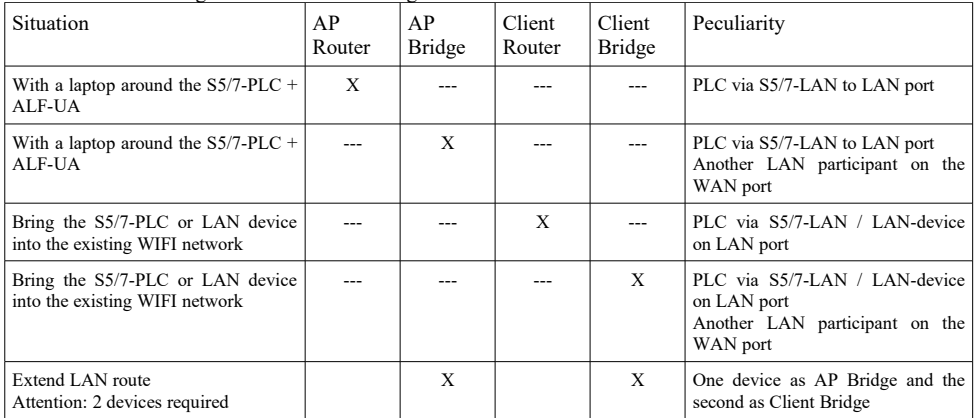

After selecting the configuration, save it in the device and after restarting the device, it can be used in the selected operating mode.

You can find more about the operating modes in the device manual on the product page of the ALF-UA .

https://www.tpa-partner.de

(c) copyright 2000-2025 by TPA

# **Menutree Website: QR-Code Website:**

- + Products / docu / downloads
	- + Hardware
		- + Programming devices
			- + Programming adapter S7
				- + WLAN/WIFI
					- + Profinet PLCs / Ethernet-CPs
						- + ALF-Devices  $+$  ALF-UA

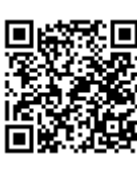

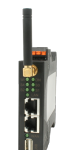

Please make sure to update your drivers before using our products.

DB-Backup/Restore S7-PLC PN-port on USB-stick via dig. IO

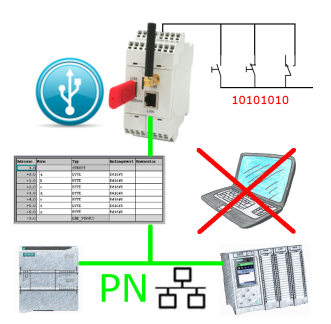

Via digital input triggered DB-backup/-restore without additional PC via PN-port to USB-stick